#### Adm Soft. Livre

#### Agendamento de Tarefas

# Agendamento de tarefas

- Em ambientes de servidores é comum realizar tarefas periódicas
- Exemplos:
	- Tarefas de manutenção
	- Testes de funcionalidades de sistemas
	- Fazer backups
	- Mover logs
	- Etc
- Essas tarefas são comumente automatizadas por scripts

## Tarefas periódicas

- É possível agendar tarefas periódicas em um sistema linux usando o cron
- O cron é um serviço que faz a chamada a um programa ou script com a periodicidade definida
- A periodicidade das tarefas é definida em um arquivo de configuração chamado crontab (cron table)

#### O crontab

#### • Comumente o crontab padrão contem o seguinte conteúdo

# /etc/crontab: system-wide crontab

# Unlike any other crontab you don't have to run the `crontab' # command to install the new version when you edit this file # and files in /etc/cron.d. These files also have username fields, # that none of the other crontabs do.

 $SHFL = /bin / sh$ PATH=/usr/local/sbin:/usr/local/bin:/sbin:/bin:/usr/sbin:/usr/bin

```
# m h dom mon dow user command
17 * * * * root cd / && run-parts --report /etc/cron.hourly
25 6 * * * root test -x /usr/sbin/anacron || ( cd / && run-parts --report /etc/cron.daily )
47 6 * * 7 root test -x /usr/sbin/anacron || ( cd / && run-parts --report /etc/cron.weekly )
52 6 1 * * root test -x /usr/sbin/anacron || ( cd / && run-parts --report /etc/cron.monthly )
#
```
#### O crontab

- Formato do crontab:
- minuto|hora|dia|mês|diaDaSemana|user|cmd
	- Minuto da hora  $= 0$  a 59
	- $\bullet$  Hora do dia = 0 a 23
	- $\bullet$  Dia do mês = 1 a 31
	- Mês do ano  $= 1$  a 12
	- Dia da semana = 0 a 6 (0 = domingo)
	- user = usuário que executará o comando
	- $\bullet$  cmd = o comando a ser executado

# Crontab

- Há ainda caracteres especiais que podem ser usados no crontab
- \* asterisco significa todos
- Um traço indica um intervalo
	- Ex.: 15-17 significa 15, 16  $e$  17
- Uma / indica divisão de um intervalo
	- Ex.: 0-9/3 indica de 0 a 9 nos multiplos de 3  $(0, 3, 6, 9)$
- Valores separados por vírgulas, um conjunto de horários a serem considerados
	- Ex.:  $1,15,30$

## Crontab

- Para os campos [dia] e [dia da semana] se um deles for verdadeiro o comando será executado
- Assim se tivermos:

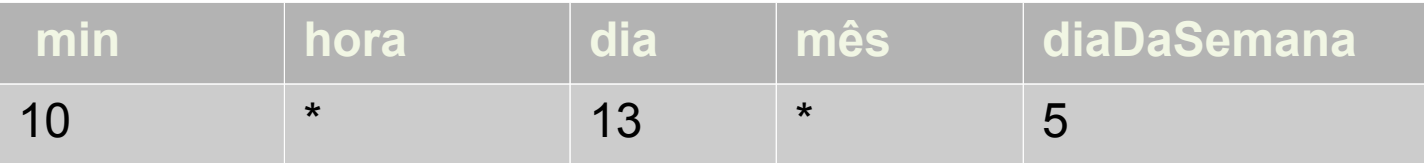

• Isto será executado a cada 10 min em todas as horas dos dias 13 de qualquer mês e nas sextas-feiras independente de serem 13 ou não

## Crontab

- Nota: No momento que executa o crontab comumente grava no syslog sua execução
- Exemplo de crontab:
- 30 2  $*$   $*$  1 date  $>$  /home/tadeu/hora
- Execute sempre que os minutos forem 30 e que a hora for 2 e que o dia da semana seja 1 (segunda-feira)

## crontab

- Além do arquivo de configuração /etc/crontab
- Há um utilitário crontab que pode ser útil para editar as entradas do crontab de um usuário e para listar sua crontab
- crontab -l
	- Listará os arquivos de crontab deste usuário
- crontab e
	- Edita o arquivo de crontab do usuário atual

## Atividade

- Crie suas entradas em /etc/crontab
- Executar uma atividade todos os dias às 2:30 da manhã
- Executar uma atividade todas as sextas às 20h
- Executar uma atividade nas seg qua e sextas às 15:30
- Executar uma atividade a cada quinze dias
- Use o /var/log/syslog para ver se seu comando foi realmente executado